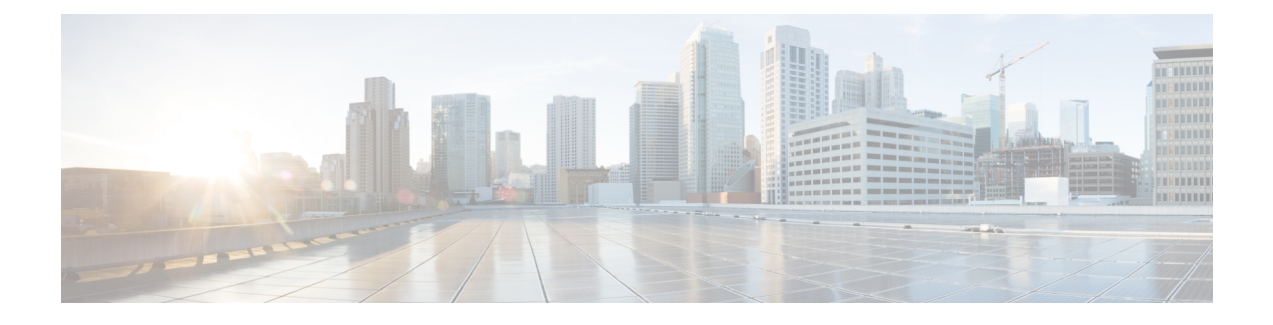

# **Prepare Customer Site Servers**

- Prepare [Customer](#page-0-0) Site Servers, on page 1
- Prepare Cisco UCS C-Series [Customer](#page-0-1) Site Servers, on page 1
- Prepare [HyperFlex](#page-1-0) M5 series Customer Site Servers, on page 2
- NTP and Time [Synchronization,](#page-2-0) on page 3
- Global Catalog [Requirements,](#page-4-0) on page 5

## <span id="page-0-1"></span><span id="page-0-0"></span>**Prepare Customer Site Servers**

Perform all the procedures in this section on the Side A and the Side B servers.

# **Prepare Cisco UCS C-Series Customer Site Servers**

### **Configure RAID for Cisco UCS C240 M4SX**

The disk array configuration for the Cisco UCS C240 M4SX is already set up to match what is required for Packaged CCE. Verify the settings as follows.

Using Cisco Integrated Management Controller, check that the following settings are configured correctly:

- Virtual Drive Info: RAID 5 with 5 (Physical Disks) \* 4 (Virtual Drives/Datastores)
- Stripe Size: 128KB
- Write Policy: Write Back with BBU
- Read Policy: Read Ahead Always

For more information regarding RAID configuration for Cisco UCS C240 M4SX in Configure RAID with GUI (UCS C-Series M4 Servers) section, refer to Cisco [Collaboration](https://www.cisco.com/c/en/us/td/docs/voice_ip_comm/cucm/virtual/CHCS_BK_C7C7ED05_00_cisco-collaboration-on-virtual-servers/CHCS_BK_C7C7ED05_00_cisco-collaboration-on-virtual-servers_chapter_01.html#CUCM_TK_C2DC4F2D_00) on Virtual Servers Guide.

### **Configure RAID for Cisco UCS C240 M5SX and Cisco UCS C240 M6SX**

The disk array configuration for the Cisco UCS C240 M5SX and Cisco UCS C240 M6SX is already set up to match the requirements. Verify the settings as follows:

### **Procedure**

Using Cisco Integrated Management Controller, check that the following settings are configured correctly:

- Virtual Drive Info: RAID 5 with 6 (Physical Disks) \* 4 (Virtual Drives or Datastores)
- Stripe Size: 128KB
- Write Policy: Write Back with BBU
- Read Policy: Read Ahead Always

For more information regarding RAID configuration for Cisco UCS C240 M5SX or Cisco UCS C240 M6SX, see the *Installation and Configuration* section of the Cisco [Collaboration](https://www.cisco.com/c/en/us/td/docs/voice_ip_comm/cucm/virtual/chcs_b_cisco-collaboration-on-virtual-servers.html) on Virtual Servers Guide.

### **Install VMware vSphere ESXi**

Packaged CCE uses standard VMware vSphere ESXi installation procedures. For installation procedures to install the supported version of vSphere ESXi that you are installing, see the VMware documentation at [https://www.vmware.com/support/pubs/.](https://www.vmware.com/support/pubs/)

For Packaged CCE, you must install the ESXi on the first drive as the default boot drive for the server.

### **Add the Datastores to the Host Server**

After installing vSphere ESXi, add the remaining datastores. Refer to the *vSphere Storage Guide* for the vSphere ESXi version in your deployment, available at [https://www.vmware.com/support/pubs/.](https://www.vmware.com/support/pubs/)

Required datastores are dictated by the hardware platform used. Cisco UCS C-Series servers require a fixed and validated configuration.

See the *Virtualization for Cisco Packaged CCE* at [https://www.cisco.com/c/en/us/td/docs/voice\\_ip\\_comm/](https://www.cisco.com/c/en/us/td/docs/voice_ip_comm/uc_system/virtualization/pcce_virt_index.html) [uc\\_system/virtualization/pcce\\_virt\\_index.html](https://www.cisco.com/c/en/us/td/docs/voice_ip_comm/uc_system/virtualization/pcce_virt_index.html) for IOPs requirements.

### <span id="page-1-0"></span>**Add the Customer ESXi Host to the vCenter**

Refer to the vCenter Server and Host Management documentation at <https://www.vmware.com/support/pubs/>

Customers without vCenter can install on management desktops to administer the Packaged CCE servers.

## **Prepare HyperFlex M5 series Customer Site Servers**

Cisco HyperFlex HX-Series System provides a unified view of the storage across all nodes of the HyperFlex HX cluster via the HX Data Controller Platform. For optimal performance, it is recommended that all VMs are mapped to the single unified datastore. This mapping enables the HX Data Platform to optimize storage access based on the workload and other operating parameters.

For more information, see the documentation on Cisco HyperFlex HX Data Platform at [https://www.cisco.com/](https://www.cisco.com/c/en/us/support/hyperconverged-systems/hyperflex-hx-data-platform-software/products-installation-guides-list.html) [c/en/us/support/hyperconverged-systems/hyperflex-hx-data-platform-software/](https://www.cisco.com/c/en/us/support/hyperconverged-systems/hyperflex-hx-data-platform-software/products-installation-guides-list.html) [products-installation-guides-list.html](https://www.cisco.com/c/en/us/support/hyperconverged-systems/hyperflex-hx-data-platform-software/products-installation-guides-list.html).

For information on installing collaboration software, see the *Cisco Collaboration on Virtual Servers* at [https://www.cisco.com/c/en/us/support/unified-communications/unified-communications-manager-callmanager/](https://www.cisco.com/c/en/us/support/unified-communications/unified-communications-manager-callmanager/products-installation-guides-list.html) [products-installation-guides-list.html.](https://www.cisco.com/c/en/us/support/unified-communications/unified-communications-manager-callmanager/products-installation-guides-list.html)

### <span id="page-2-0"></span>**NTP and Time Synchronization**

Packaged CCE requires that all parts of the solution have the same time. While time drift occurs naturally, it is critical to configure NTP to keep solution components synchronized.

To prevent time drifts on Live Data reports, the NTP settings on the Rogger VMs, the PG VMs, the AW VMs, and on the Cisco Unified Intelligence Center Publisher and Subscriber VMs must be synchronized.

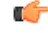

Microsoft periodically releases cumulative time zone updates. These updates include worldwide changes to time zone names, bias (the amount of time in minutes that a time zone is offset from Coordinated Universal Time (UTC)), and observance of daylight saving time. These patches update the information in the Windows registry. When these updates are available, apply them to all virtual machines in the deployment that are running a Microsoft Windows operating system. **Important**

### **Windows Active Directory Domain**

The Windows Active Directory Primary Domain Controller (PDC) emulator for the forest in which the Packaged CCE domain resides (whether same, parent, or peer) must be properly configured to use an external time source. This external time source should be a trusted and reliable NTPprovider, and if already configured for the customer's forest, must be used (and useable) as same source for all other applications as detailed in this section for the Packaged CCE solution.

See the following references for properly configuring Windows Active Directory Domain for NTP external time source:

• How to configure an [authoritative](http://support.microsoft.com/kb/816042) time server in Windows Server.

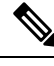

**Note** Do not use the "Fix it for me" function in this article.

• AD DS: The PDC emulator in this forest should be configured to correctly [synchronize](http://technet.microsoft.com/en-us/library/dd723673(v=ws.10).aspx) time from a valid time [source](http://technet.microsoft.com/en-us/library/dd723673(v=ws.10).aspx).

Microsoft Windows Server Domains do not automatically recover or fail over the authoritative internal time source for the domain when the PDC emulator server is lost, due to hardware failure or otherwise. This article, Time Service [Configuration](http://social.technet.microsoft.com/wiki/contents/articles/8863.time-service-configuration-on-dc-with-pdc-emulator-fsmo-role.aspx) on the DCwith PDC Emulator FSMO Role, helps describe how you must additionally configure the new target server to be the authoritative internal time source for the domain. It also covers manual intervention to recover and seize or reassign thePDC FSMO role to another domain controller.

### **Windows Components in the Domain**

Windows hosts in the domain are automatically configured to synch their time with a PDC emulator, whether by the PDC emulator with authoritative internal time source or chained from same in the domain forest hierarchy.

#### **Windows Components Not in the Domain**

Use the following steps to set NTP time source for a Windows Server that is not joined to a domain:

- **1.** Log in as a user with administrative privileges.
- **2.** In the Command Prompt window, type the following line and press ENTER: w32tm /config /manualpeerlist:PEERS /syncfromflags:MANUAL

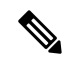

**Note** Replace peers with a comma-separated list of NTP servers.

- **3.** Restart the w32time service: net stop w32time && net start w32time.
- **4.** Synch w32time service with peers: w32tm /resync.
- **5.** Use the following Service Control command to ensure proper start of the w32time service on any reboot of the server: sc triggerinfo w32time start/networkon stop/networkoff.

#### **Cisco Integrated Service Routers**

Cisco IOS Voice Gateways must be configured to use the same NTP source for the solution in order to provide accurate time for logging and debugging. See Basic System Management [Configuration](http://www.cisco.com/en/US/docs/ios-xml/ios/bsm/configuration/15-mt/bsm-time-calendar-set.html) Guide, Cisco IOS Release 15M&T: Setting Time and [Calendar](http://www.cisco.com/en/US/docs/ios-xml/ios/bsm/configuration/15-mt/bsm-time-calendar-set.html) Services.

### **VOS Components**

Components such as Unified Intelligence Center, Finesse, Customer Collaboration Platform, and Unified Communications Manager must point to the same NTP servers as the domain authoritative internal time source.

### **CLI commands for NTP Servers**

While NTP servers are typically specified at install time, here a few commands you can use from the platform cli of the above listed components, to list, add and remove ntp servers. From the platform CLI:

- To list existing ntp servers: utils ntp servers list
- To add an additional ntp server: utils ntp server add <host or ip address to add>
- To delete an existing ntp server: utils ntp server delete (row number of the item to delete). Press **Enter**.

### **ESXi Hosts**

All Packaged CCE ESXi hosts (including those for optional components), must point to the same NTP server(s) used by the Windows domain PDC emulator as the their external time source.

For details on configuring NTP on ESXi hosts, see the VMware documentation at[https://www.vmware.com/](https://www.vmware.com/support/pubs/) [support/pubs/](https://www.vmware.com/support/pubs/) .

## <span id="page-4-0"></span>**Global Catalog Requirements**

Packaged CCE uses the Global Catalog for Active Directory Lookup. All domains in the AD Forest in which the Packaged CCE Hosts reside must publish the Global Catalog for that domain. This includes all domains with which your solution interacts, for example, Authentication, user lookup, and group lookup.

In a multi-domain forest, a Global Catalog is required at each AD site. Global Catalog is a central repository of domain information in an AD forest. A significant performance degradations and failure occur without local or Global Catalog. It is important for every AD query to search each domain in the forest. The multi-site deployments are required to query across WAN links.

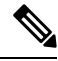

**Note** This does not imply cross-forest operation. Cross-forest operation is not supported.

 $\mathbf I$